# Mapování sítě pomocí SNMP

Jiří Bělohradský belohj2@fel.cvut.cz

### Zadání

- Generátor topologie sítě pomocí SNMP
	- □ Vstupem jsou adresy uzlů (routerů, switchů) v síti
		- П Pokud switch nemá IP adresu, nebude do topologie zahrnut
	- □ Program pomocí SNMP zjistí, jak jsou mezi sebou uzly vzájemně propojeny
	- □ Do výsledné mapy zároveň zanese okolní sítě

### Pomocí SNMP:

- Zjištění o jaký typ zařízení jde
	- .iso.org.dod.internet.mgmt.mib-2.system.sysServices
		- na jakých vrstvách zařízení pracuje
		- **•** Primárně kvůli identifikaci switche
- $\blacksquare$  Získání routovací tabulky (u switchů MAC)
	- $\Box$ .iso.org.dod.internet.mgmt.mib-2.ip.ipRouteTable
	- □ Pro switche ?
- **Získání informací o síťových rozhraních** 
	- □ Ip, maska, MAC adresa
	- $\Box$ .iso.org.dod.internet.mgmt.mib-2.interfaces.ifTable.ifEntry.ifPhysAddress
	- $\Box$ .iso.org.dod.internet.mgmt.mib-2.ip.ipAddrTable.ipAddrEntry.ipAdEntAddr
	- $\Box$ .iso.org.dod.internet.mgmt.mib-2.ip.ipAddrTable.ipAddrEntry.ipAdEntNetMask

Sestavení topologie - routery

- **Pro každé síťové rozhraní všech routerů** nalezneme sousedy (rozhraní ve stejné síti)
	- □ Bude-li jich více, na cestě se s jistotou nachází minimálně jeden hub nebo switch

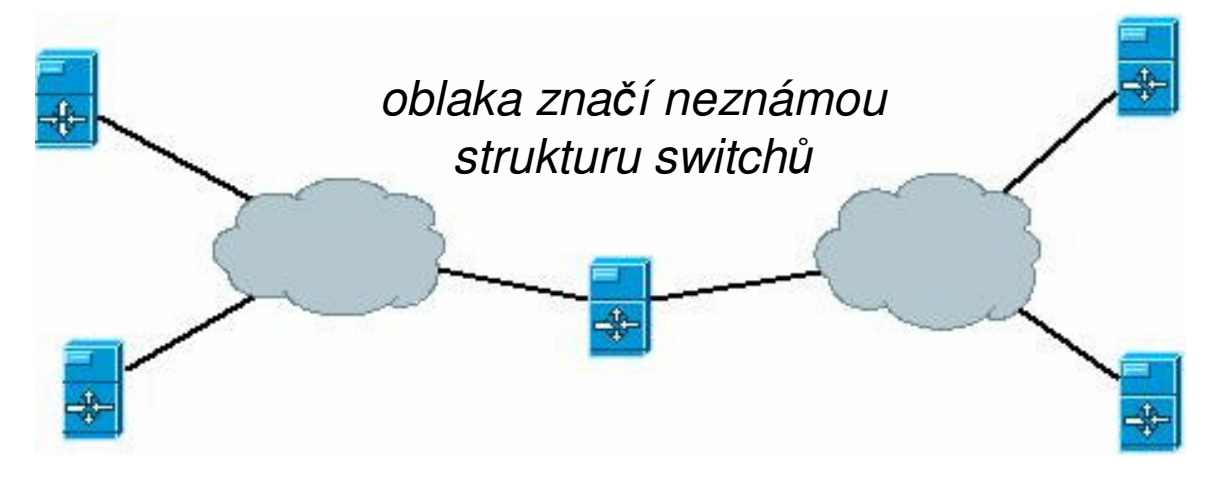

Sestavení topologie - switche

- Pro každý switch nalézt sousední (nejbližší) routery
	- □ Z MAC tabulky známe seznam routerů za každým portem
	- □ Které dva routery mají rozhraní ve stejné síti
		- **Adresa rozhraní musí být součástí MAC tabulky switche!**
- Mají-li dva switche <sup>v</sup> evidenci stejný router, existuje mezi nimi spoj (přímý nebo přes jiný switch)
	- □ Který z nich je připojen přímo k routeru?

#### Sta v projekt  $\mathbf U$

- $\blacksquare$  Nevyřešená problematika switchů
	- □ Včetně praktického problému jak získat MAC tabulku ze switche
- Systém tedy zatím pouze prováže routery a zjistí okolní sítě
- Navázat lze algoritmem, který sám objeví routery a switche v síti (nebude potřebovat žádný vstup)
	- M Jako zdroj kandidátů lze využít arp tabulky
	- $\mathcal{C}^{\mathcal{A}}$  .iso.org.dod.internet.mgmt.mib-2.at.atTable.atEntry
		- $\Box$ □ atTable ovšem není úplně všude správně implementována!

## Zdroje

### **• Procházení standardních prvků MIB**

- o http://support.ipmonitor.com
- http://tools.cisco.com/Support/SNMP/do/BrowseOID.do?loc  $\Box$  $al = en$
- Knihovna SNMPDLL pro .NET od Oliviera Griffeta

## Děkuji za pozornost!